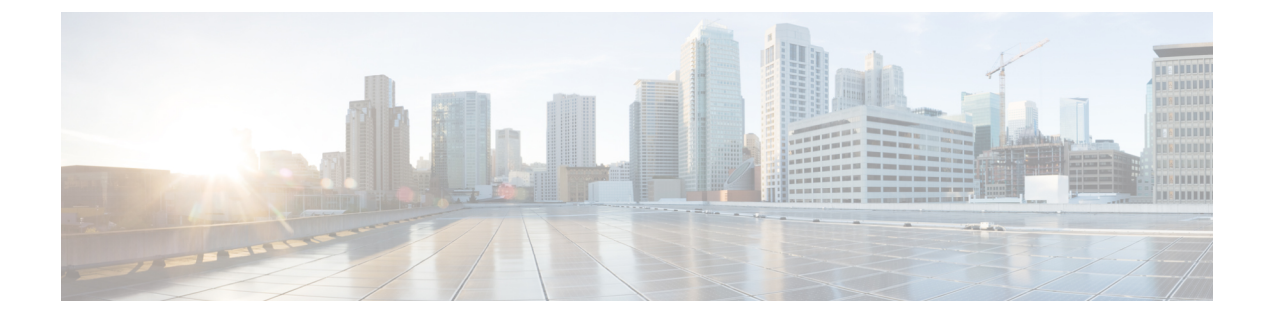

# **SAN** ピン グループ

- SAN ピン グループ, on page 1
- SAN ピン グループの設定, on page 2
- FCoE ピン グループの設定 (3 ページ)

### **SAN** ピン グループ

Cisco UCS では、SAN ピン グループを使用して、サーバ上の vHBA からのファイバ チャネル トラフィックがファブリック インターコネクト上のアップリンク ファイバ チャネル ポートへ ピン接続されます。このピン接続を使用して、サーバからのトラフィックの分散を管理できま す。

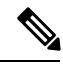

ファイバ チャネル スイッチ モードでは、SAN ピン グループは不適切です。既存の SAN ピン グループはすべて無視されます。 **Note**

ピン接続をサーバに設定するには、SAN ピン グループを vHBA ポリシーに含める必要があり ます。その後、vHBAポリシーは、そのサーバに割り当てられたサービスプロファイルに取り 込まれます。vHBA からのすべてのトラフィックは、I/O モジュールを経由して、指定された アップリンク ファイバ チャネルへ移動します。

同じピングループを複数のvHBAポリシーに割り当てられます。したがって、vHBAごとに手 動でトラフィックをピン接続する必要はありません。

Ú

既存のSANピングループのターゲットインターフェイスを変更すると、そのピングループを 使用するすべての vHBA のトラフィックが中断されます。ファイバ チャネル プロトコルでト ラフィックを再びピン接続するために、ファブリックインターコネクトからログインとログア ウトが実行されます。 **Important**

## **SAN** ピン グループの設定

2つのファブリックインターコネクトを持つシステムでピングループとの関連付けができるの は、1つのファブリックインターコネクト、または両方のファブリックインターコネクトだけ です。

#### **Procedure**

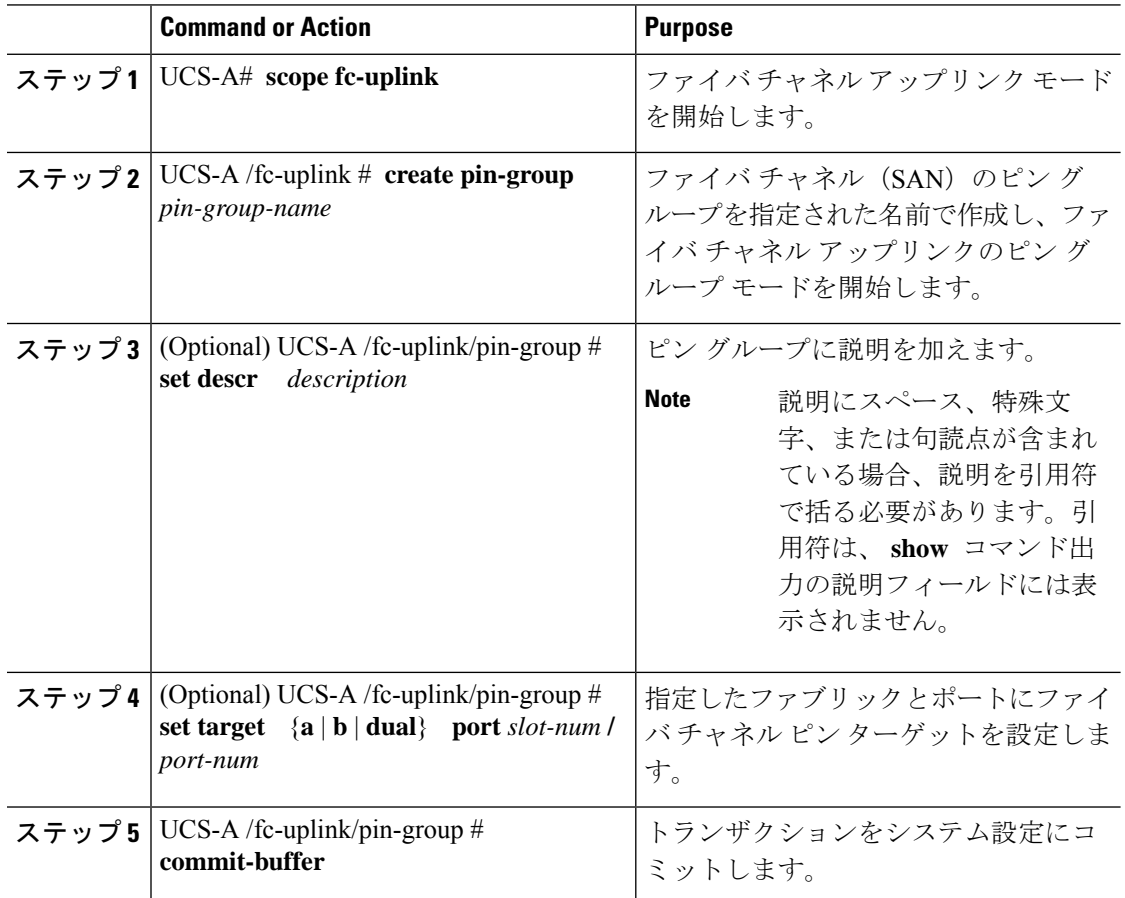

#### **Example**

次の例は、fcpingroup12という名前のSANピングループを作成し、ピングループに説 明を加え、スロット 2 のポート 1 にピン グループのターゲットを設定し、トランザク ションをコミットします。

```
UCS-A# scope fc-uplink
UCS-A /fc-uplink # create pin-group fcpingroup12
UCS-A /fc-uplink/pin-group* # set descr "This is my pin group #12"
UCS-A /fc-uplink/pin-group* # set target a port 2/1
UCS-A /fc-uplink/pin-group* # commit-buffer
UCS-A /fc-uplink/pin-group #
```
#### **What to do next**

ピン グループを vHBA テンプレートに含めます。

### **FCoE** ピン グループの設定

FCoE ピン グループを作成して、ピン グループ ターゲットとして FCoE アップリンク ポート を指定できます。

#### 手順

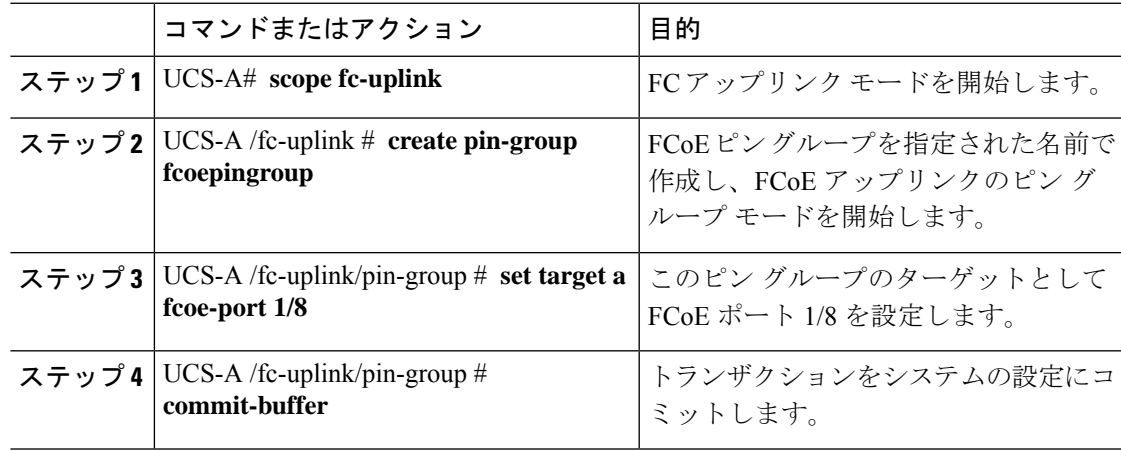

#### 例

```
UCS-A# scope fc-uplink
UCS-A /fc-uplink # create pin-group fcoepingroup
UCS-A /fc-uplink/pin-group* #set target a fcoe-port 1/8
UCS-A /fc-uplink/pin-group* # commit-buffer
UCS-A /fc-uplink/pin-group #
```
**FCoE** ピン グループの設定

 $\overline{\phantom{a}}$ 

I

翻訳について

このドキュメントは、米国シスコ発行ドキュメントの参考和訳です。リンク情報につきましては 、日本語版掲載時点で、英語版にアップデートがあり、リンク先のページが移動/変更されている 場合がありますことをご了承ください。あくまでも参考和訳となりますので、正式な内容につい ては米国サイトのドキュメントを参照ください。